### インターネット活用講座

### 主 催

### • 「ⅠTリーダーの集い」

·さいたま市政策企画部IT政策課

### 受講に際して

★ 講習時間は、午後4時30まで ★ 教室内での飲食はご遠慮ください。 ★ 携帯電話はマナーモードで願います。 ★ 質問は、黙って手を挙げて下さい。 近くの講師が対応いたします。 ★ 配布資料の確認

### 講習項目

★ インターネットとは? ★ ホームページを見るためには? ★ ホームページの検索方法 ★ ホームページの設定 ★ セキュリティ対策

インターネットの経験

# ★ 利用したことがない方 ★ 少し利用したことがある方 ★ 現在、利用している方

ホームページの閲覧

ホームページの閲覧

#### ホームページの「Yahoo! JAPAN」を開く

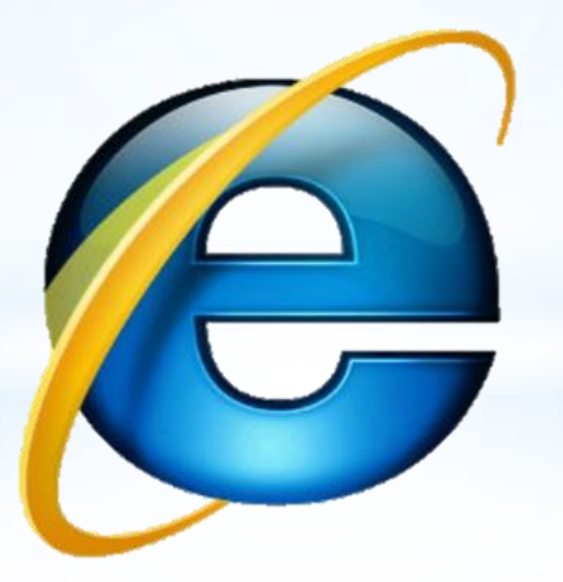

#### Windows Internet Explorer 10

Yahoo! JAPAN

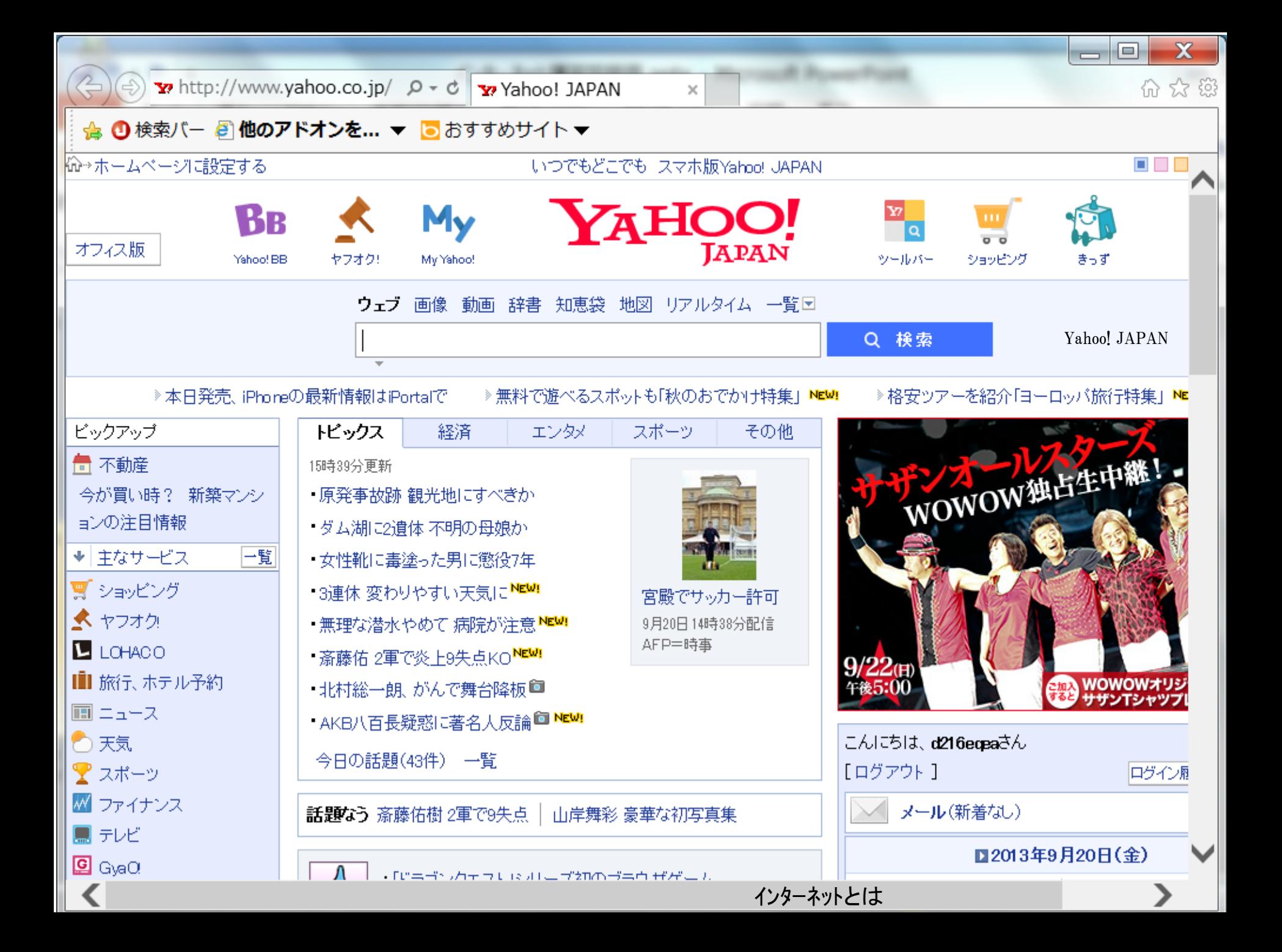

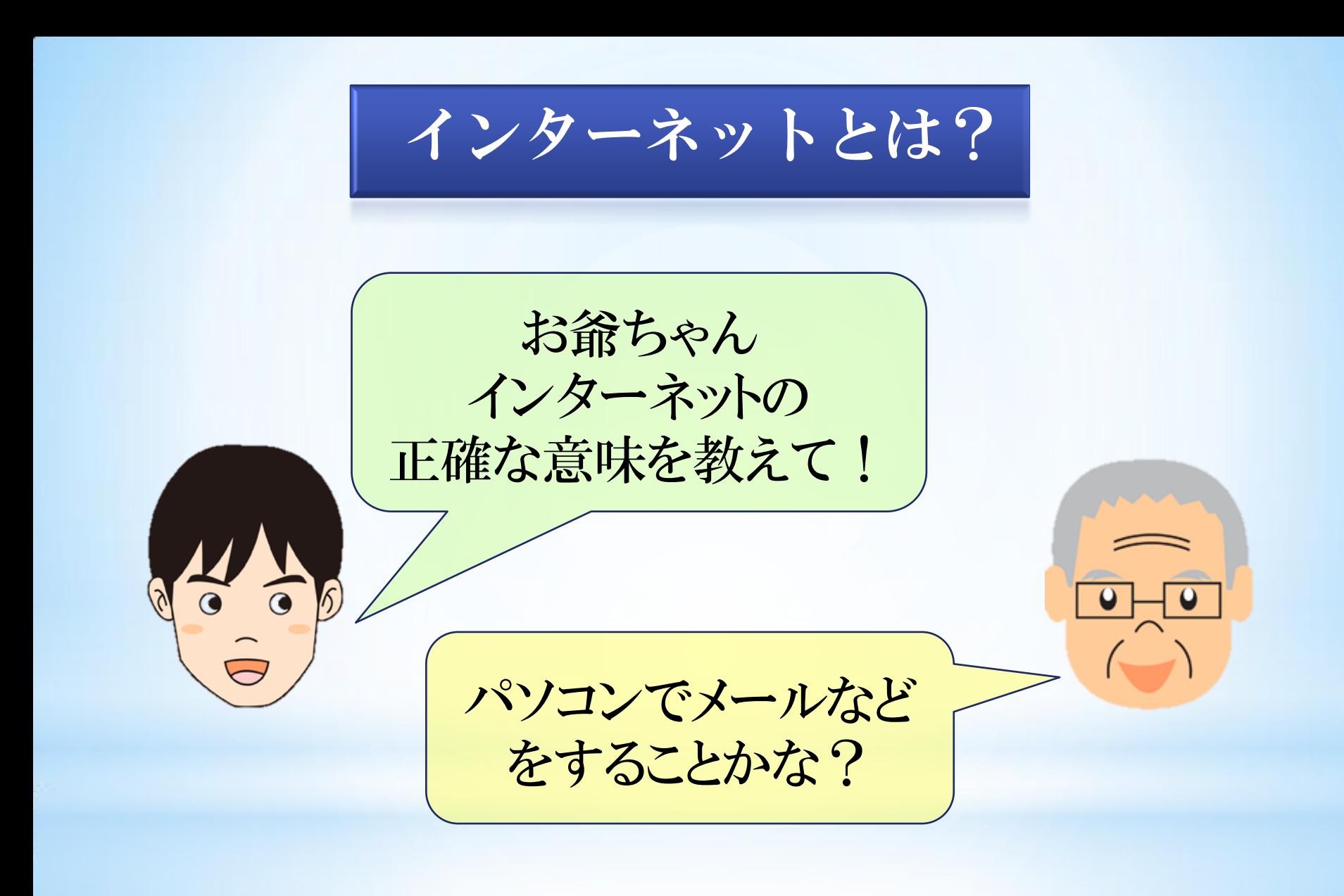

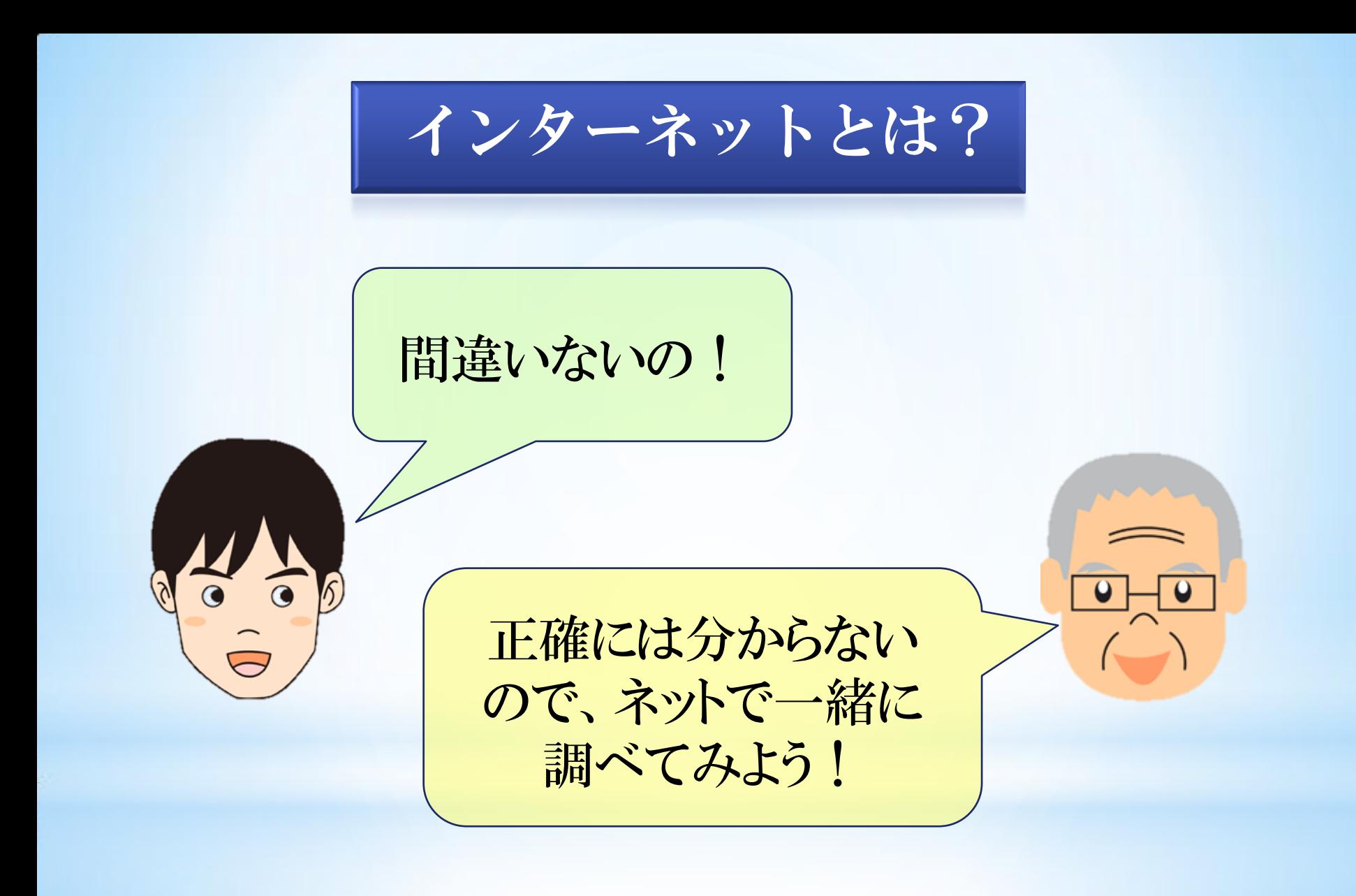

インターネットとは? 語源: inter network 間·相互 | 通信網  $\begin{picture}(120,10) \put(0,0){\line(1,0){155}} \put(15,0){\line(1,0){155}} \put(15,0){\line(1,0){155}} \put(15,0){\line(1,0){155}} \put(15,0){\line(1,0){155}} \put(15,0){\line(1,0){155}} \put(15,0){\line(1,0){155}} \put(15,0){\line(1,0){155}} \put(15,0){\line(1,0){155}} \put(15,0){\line(1,0){155}} \put(15,0){\line(1,0){155}}$ 

#### ネットワークとネットワークを世界 規模でつなげた通信網のこと

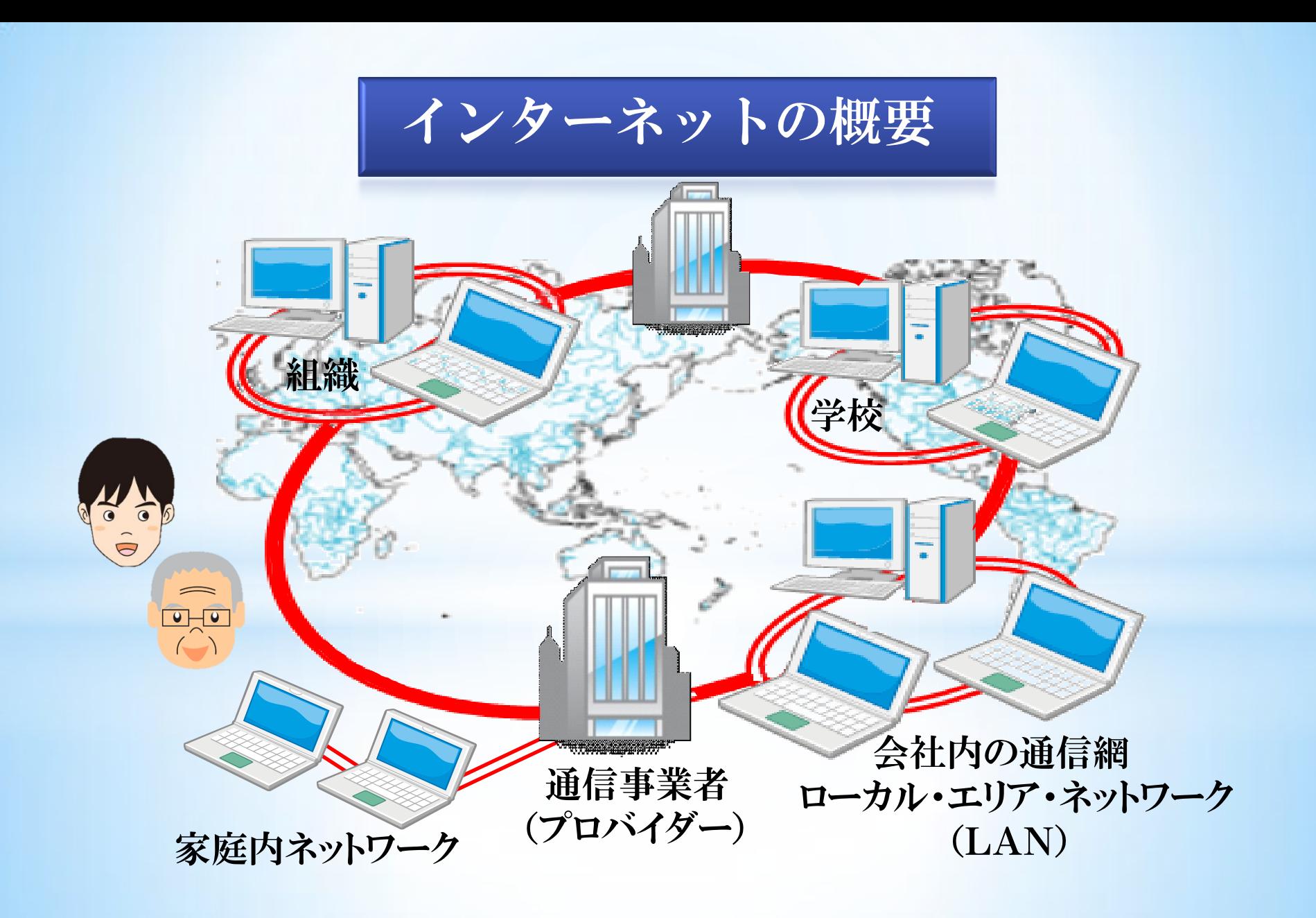

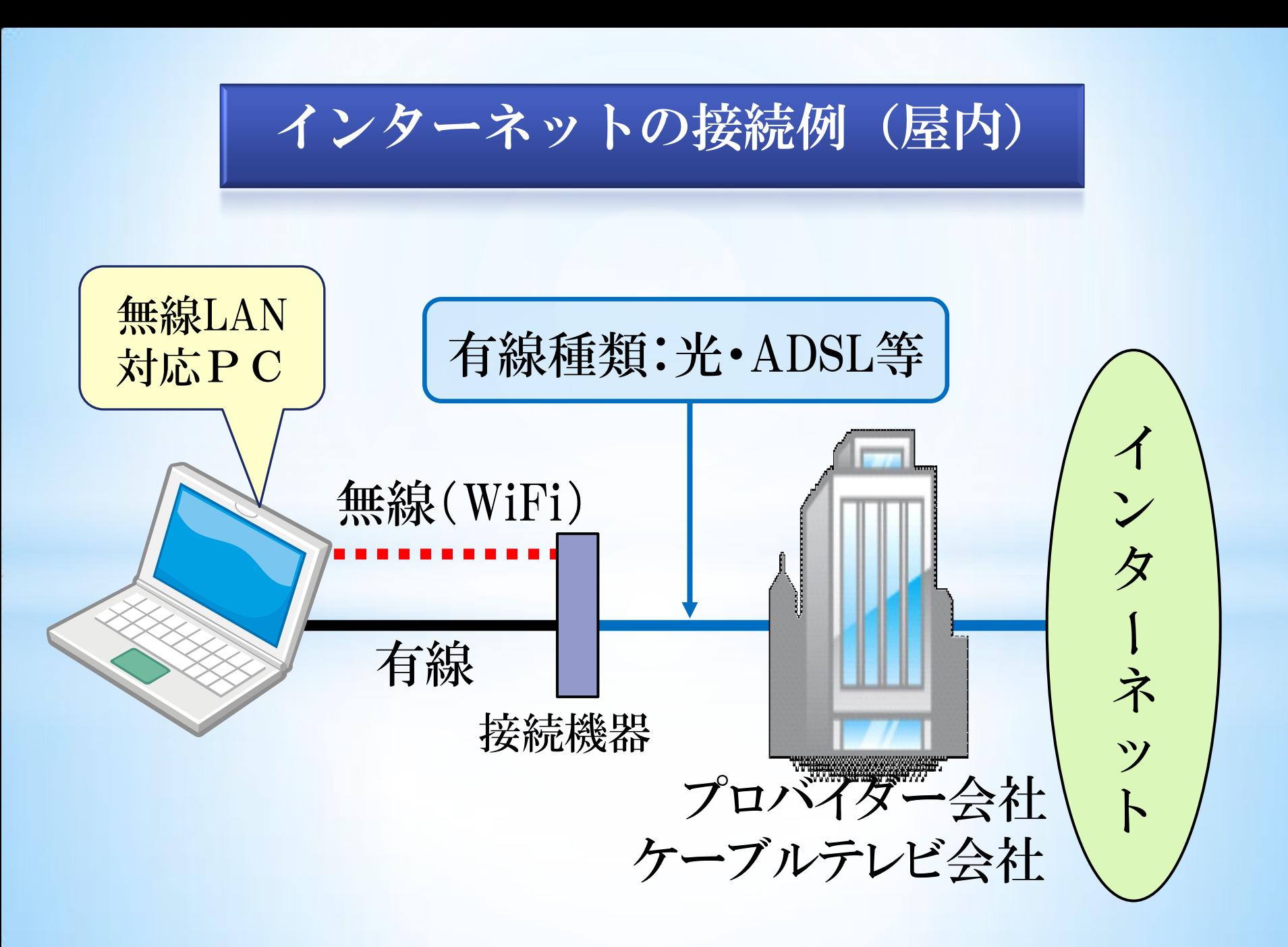

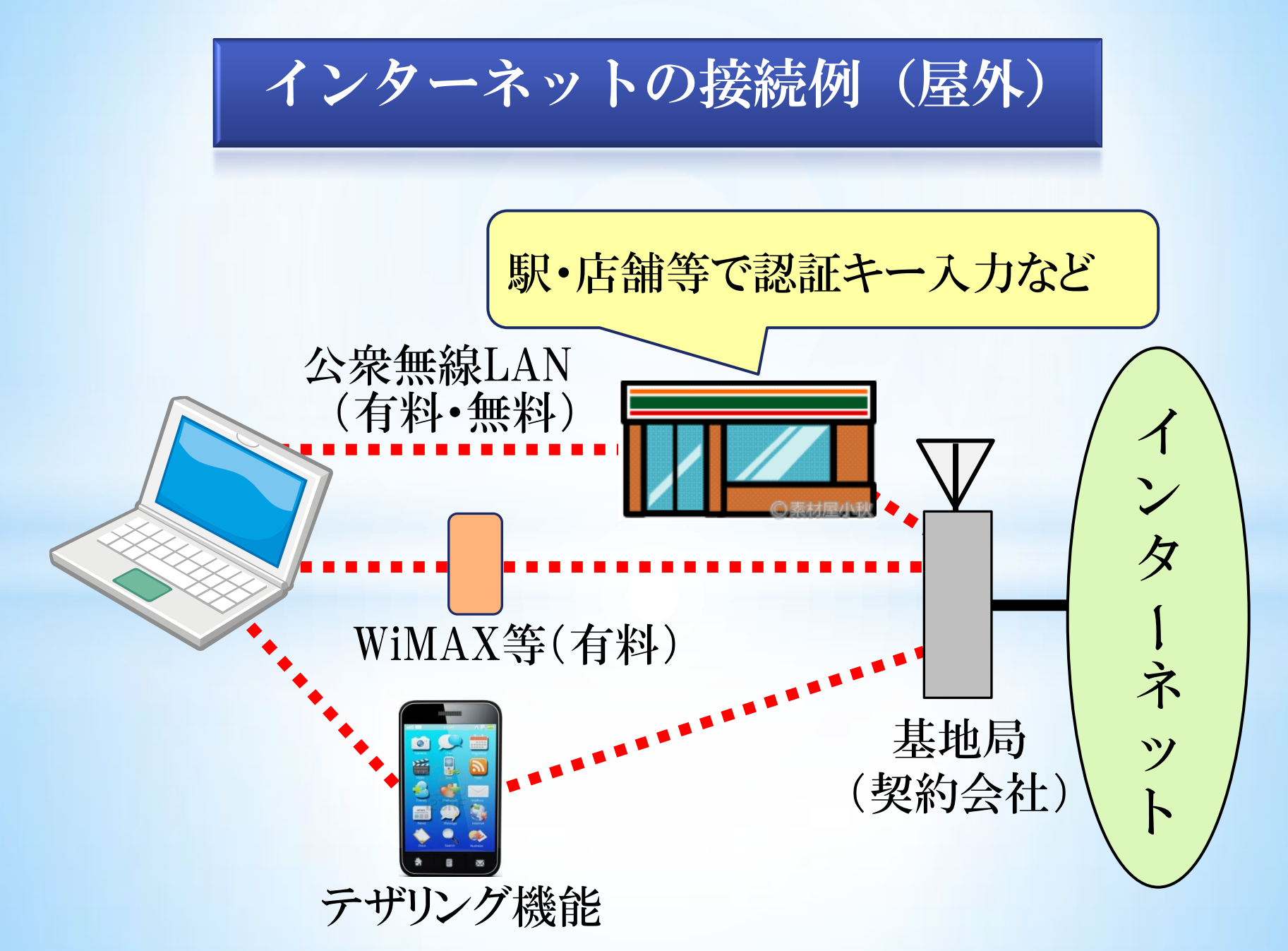

接続例(最新)

インターネットで出来ること メール 情報検索と閲覧 写真 辞書888 書類 ネットで ターネッ の買物 テレビ電話や会議 ノレヒ电<u>前や会議</u><br>Skype <u>– –</u> ノーンスイート 24H 行政書類の 申請やダウンロード ※ その他HP開設等・・ e-Tax

ホームページを見るには!

#### 「ブラウザ」と呼ばれるアプリが必要です。

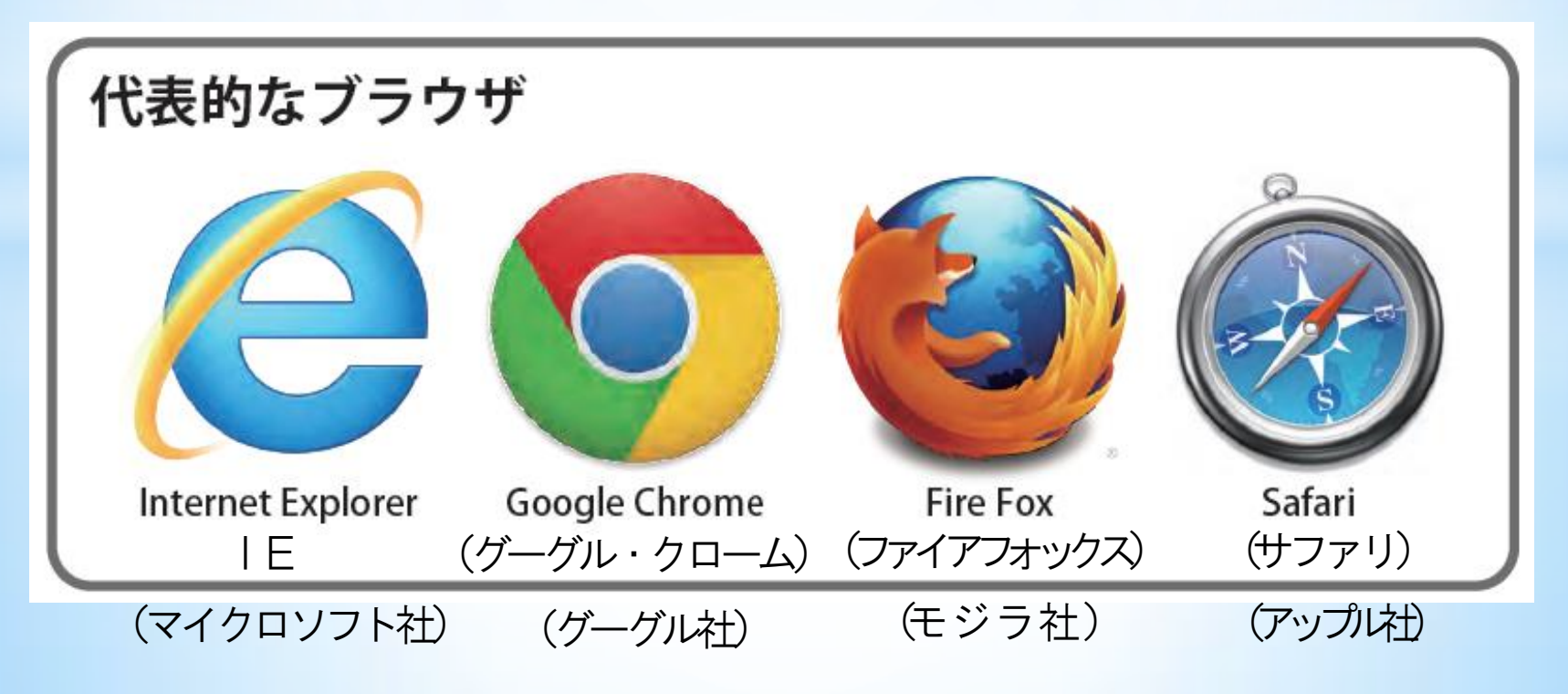

IE起動

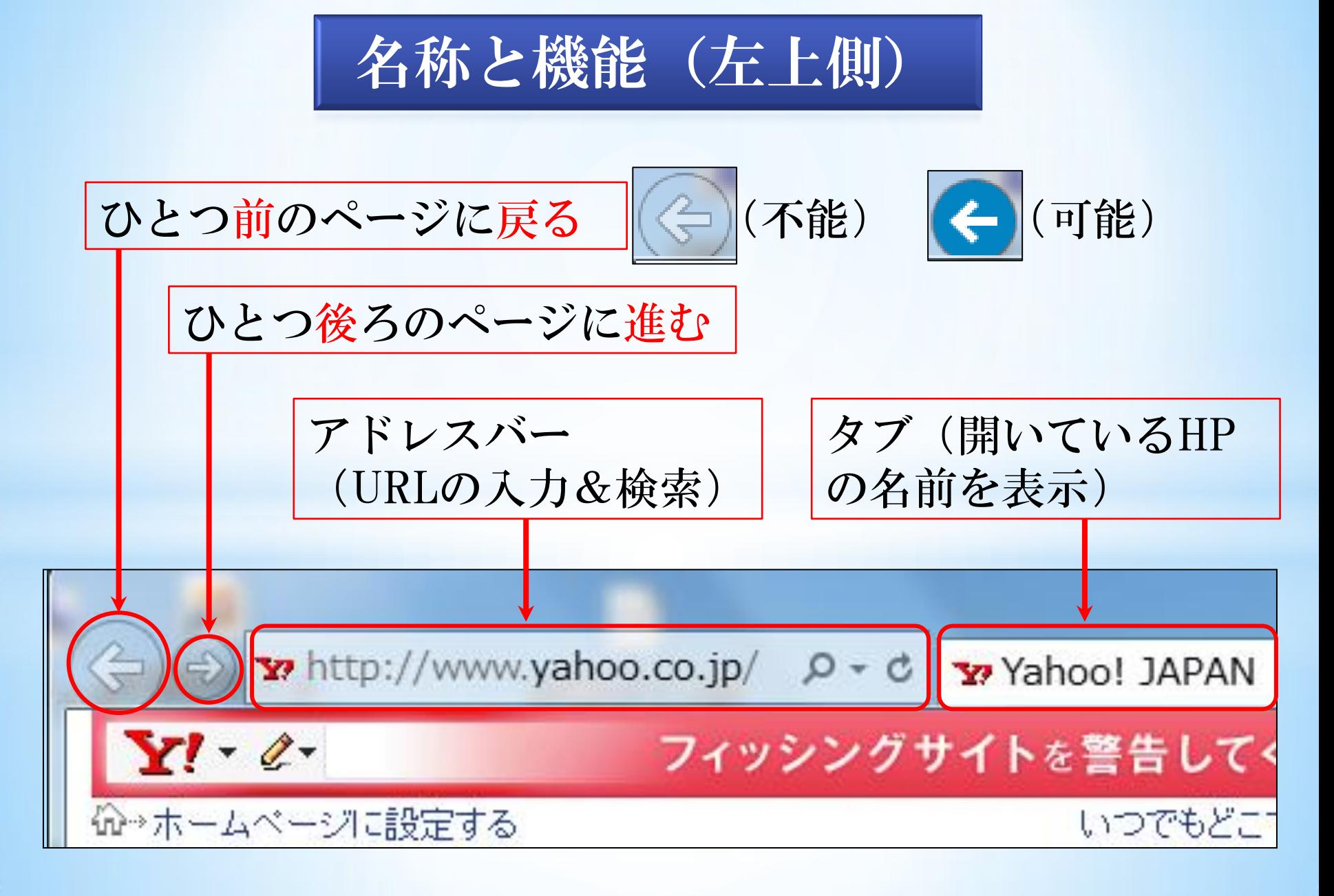

HP機能(右上)

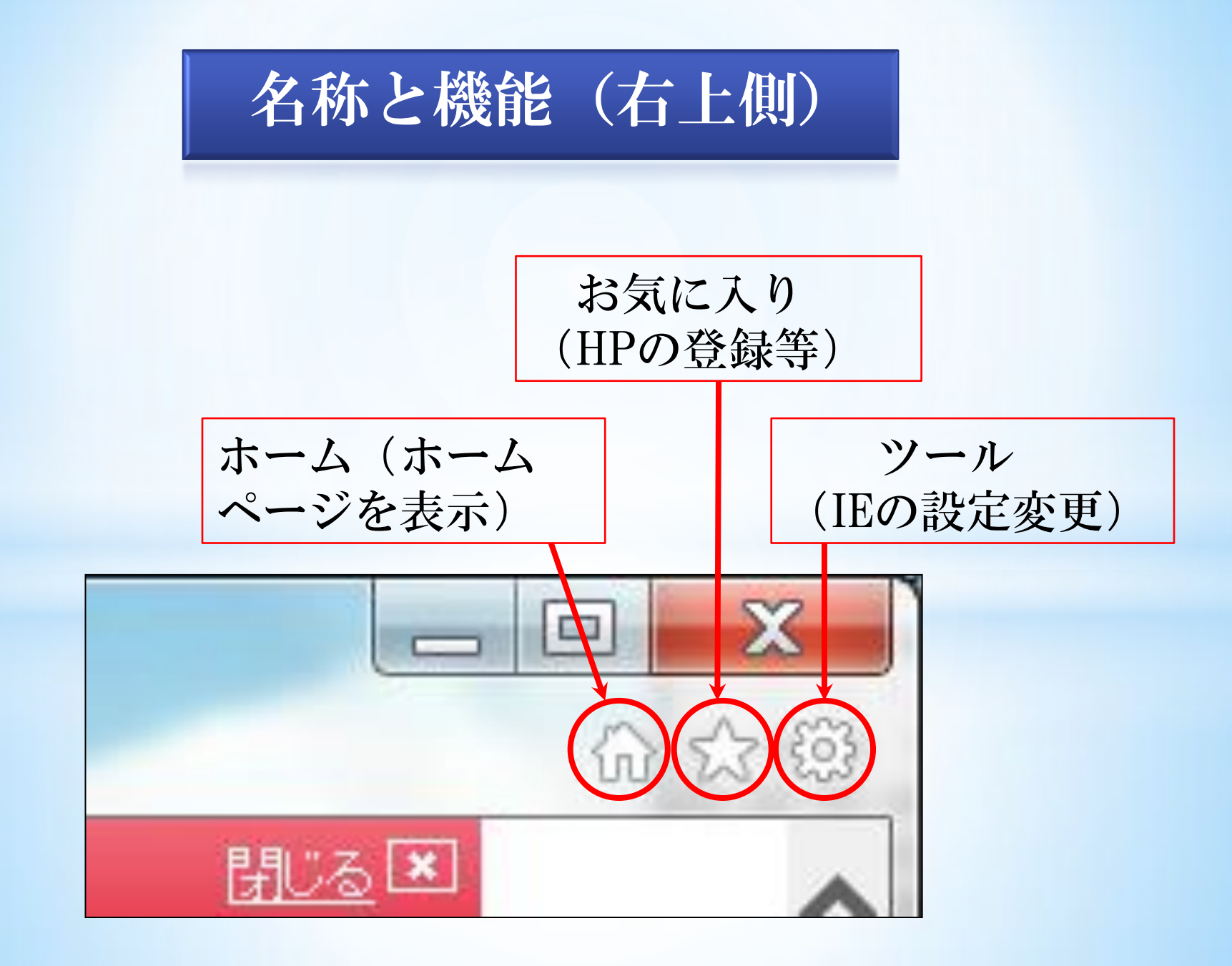

#### ブラウザの表示比較

#### Yahoo! JAPAN I Eの上部バー例

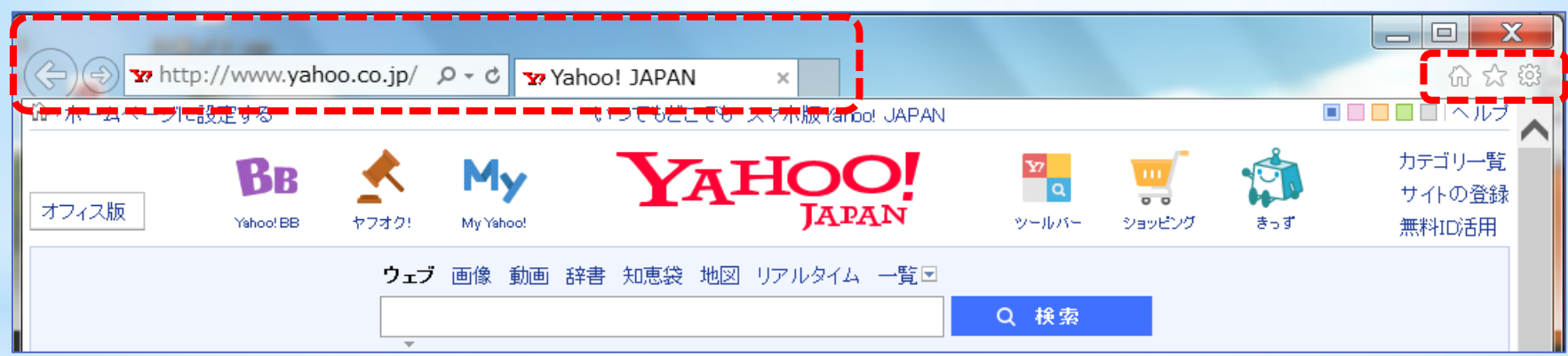

#### Yahoo! JAPANグーグルクロームの上部バー例

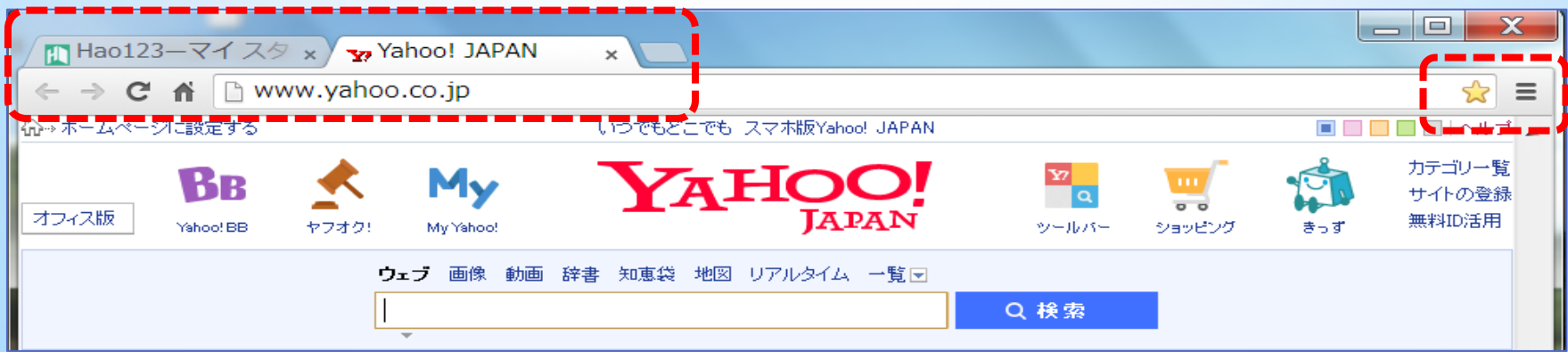

#### 絞り込み検索の方法

#### ★ AND検索 複数のキーワードを入力(間にスペースを入れる。) 例:インターネット 初心者 ★ フレーズ検索 キーワードをダブルクォテーションで囲む。 例:"携帯電話とスマートホンの違い"

★ マイナス検索 表示しない語句の前に半角のマイナスを入れる。 例:オリンピック –冬季

※ 検索結果件数は目安です。

天気検索 (検索キーワード)

- 1 住所入力
	- さいたま市浦和区東高砂

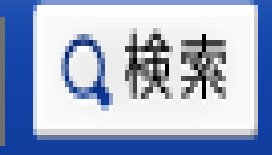

2 郵便番号入力(全角・半角・ハイフン不要)

$$
3\ 3\ 0 - 0\ 0\ 5\ 5
$$

3 施設名入力

浦和駅

Q検索

Q検索

※ 地図検索も同様

天気予報(アイコン・住所)

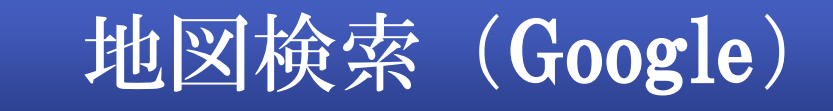

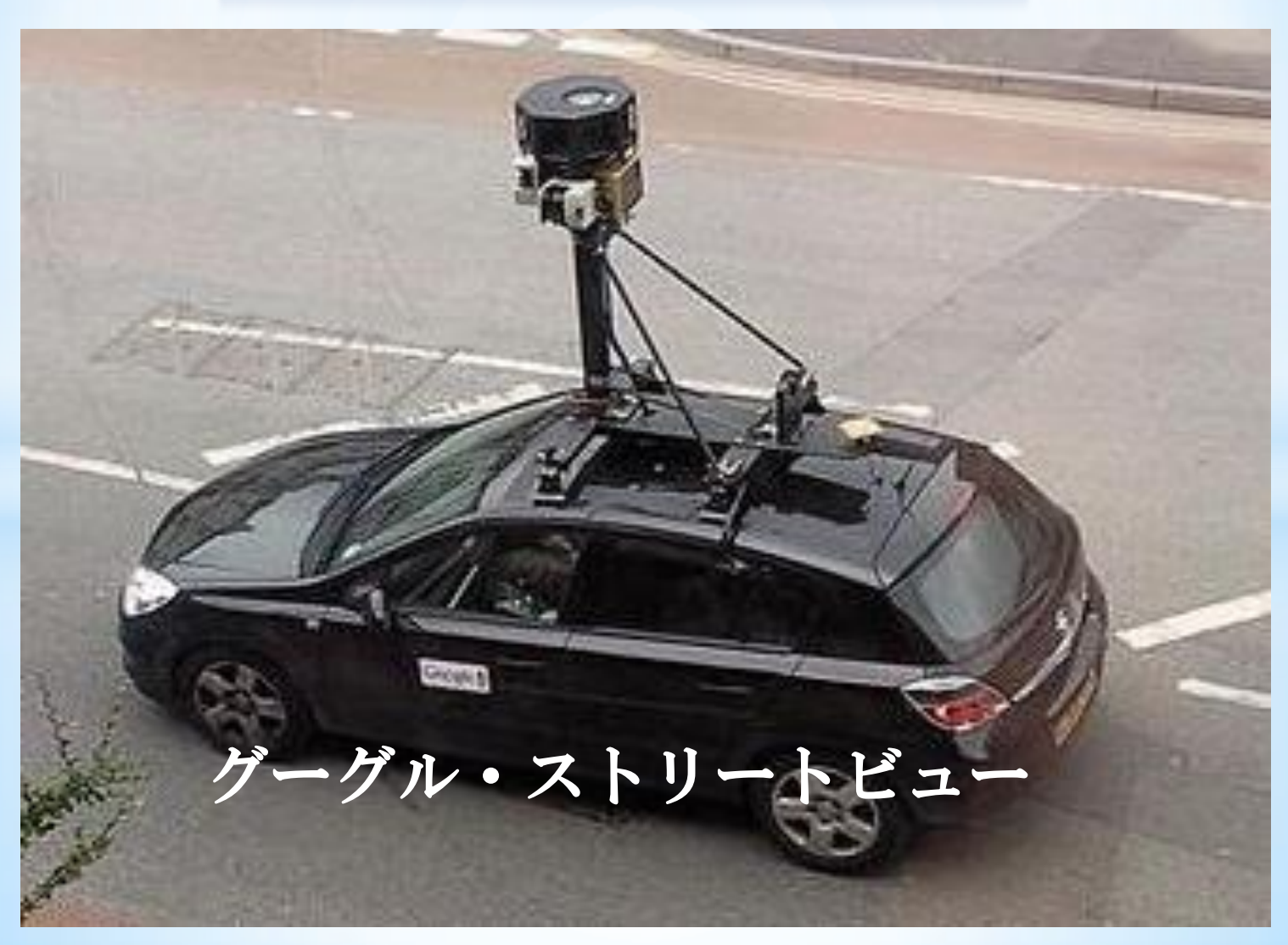

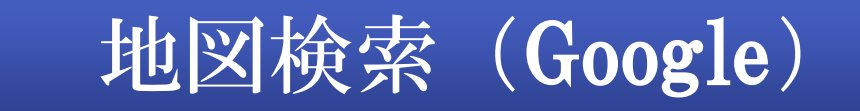

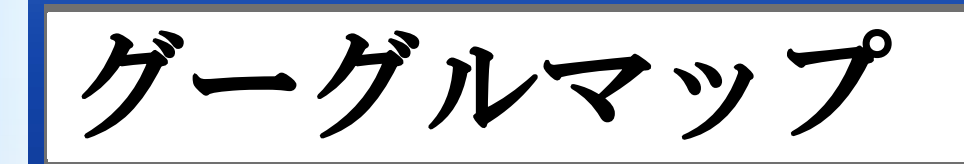

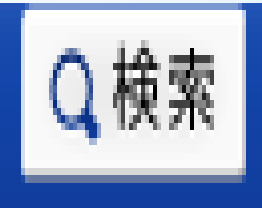

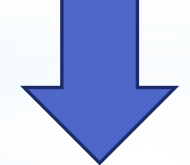

## Googleマップ-地図検索

ス終→操作展示

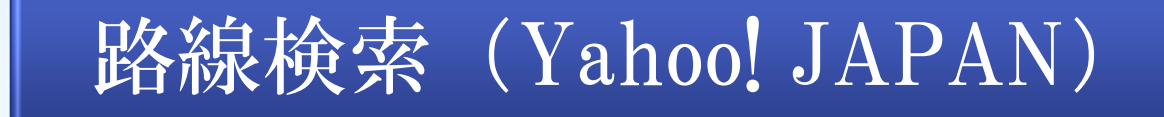

# 行 程:浦和駅~熱海駅 日 時:10月3日 12時に熱海駅到着 条件:その他指定なし

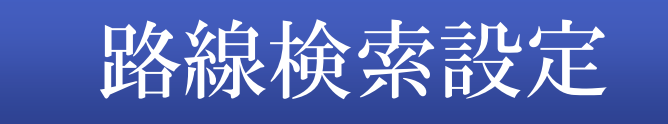

## 行 程:自宅~酒田駅(山形県) 日 時:10月3日(木) 8時00分発(最寄駅) 条 件:空路・バスは使用しない 到着が一番早い路線

#### 百科事典検索(Wikipedia)

### Wikipedia(ウィキペディア)は、 無料で誰でも検索し、内容の編集もできる ネット上の世界的な百科事典です。

ウィキペディア (Wikipedia) Wikipedia:ウィキペディアへようこそ -日本

編集と信頼性

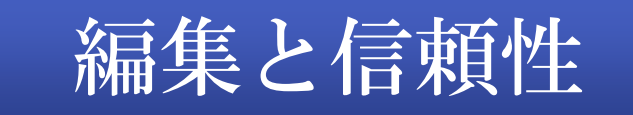

### ★ 編集は誰でもが可能 ただし、アカウントを登録していない者 が編集した場合、「IPアドレス」を表示 されてしまいます。 ★ つまり、掲載されている内容が100% 正しいとは言えません。

#### さいたま市図書館検索

### ★ さいたま市の図書館が保有している 本をネットで検索して、 ① 内容を閲覧 ② 予約(図書館に登録必要)

③ 受け取り図書館を指定(同上)

図書の予約方法

- 1 さいたま市図書館の登録カードを作成
- 2 ネット予約を可能にするための

「仮パスワード」を受領する。

3 パソコンから「パスワードの変更」と

「メールアドレス」を登録する。

- 4 予約する際には「ログイン」して行う。
- 5 受け取る図書館を指定する。

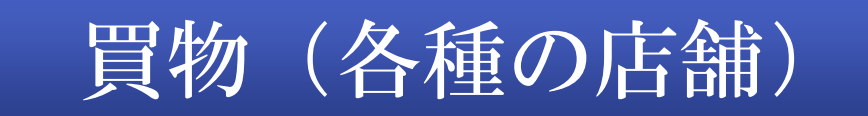

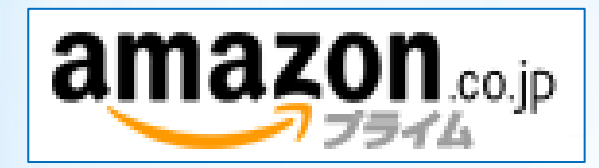

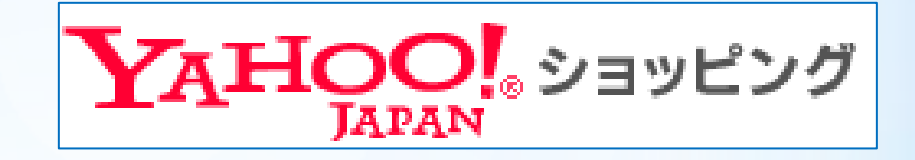

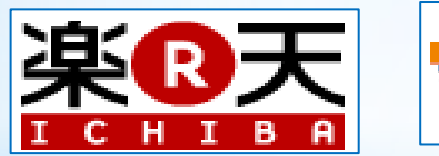

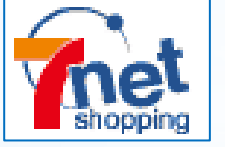

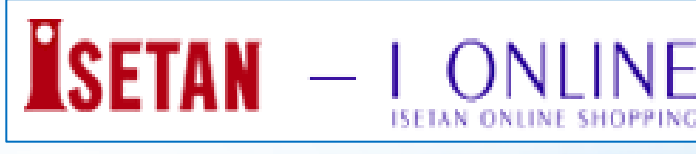

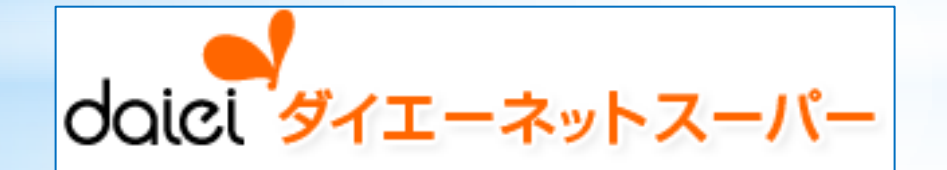

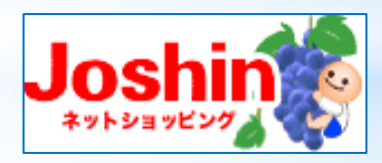

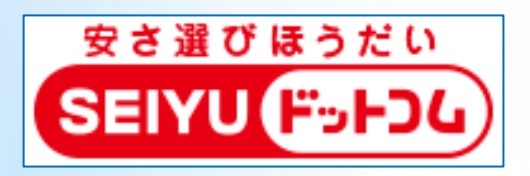

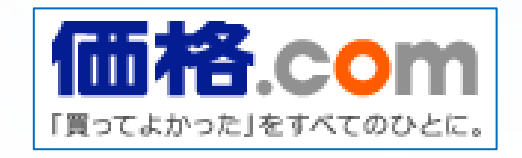

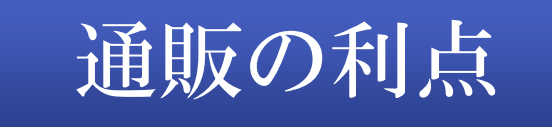

- 1 世界中の品物を24時間、自宅に居 ながら注文できる。
- 2 他の店舗との価格を比較できる。
- 3 店舗で在庫していない特殊物もある。
- 4 購入者の評価がある場合がある。

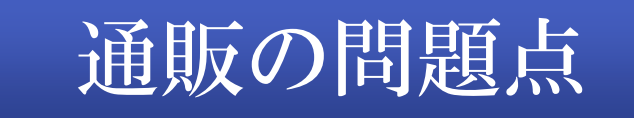

- 1 実物を手に取り確認できず、思ってい た物と相違することがある。 2 倒産や詐欺なども少ないがある。
- 3 保証対応に不安がある。

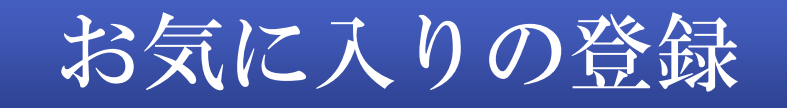

#### よく利用するホームページを「お気に入 り」として登録する方法

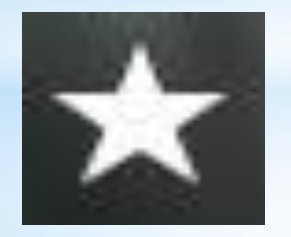

マークの「お気に入り」から登録

### HPの設定

#### 「ホームページ」とは、

- ⅠE 2をクリックした時に表示される ページ (Yahoo! JAPAN等)のことを言う。
- ・ 自分が作成し公開している「ブログ」など のことを言う。
- ・ パソコン用語は、機器などの変化により、 呼び名が変わることが多い。

### 昔と現代のウイルス傾向

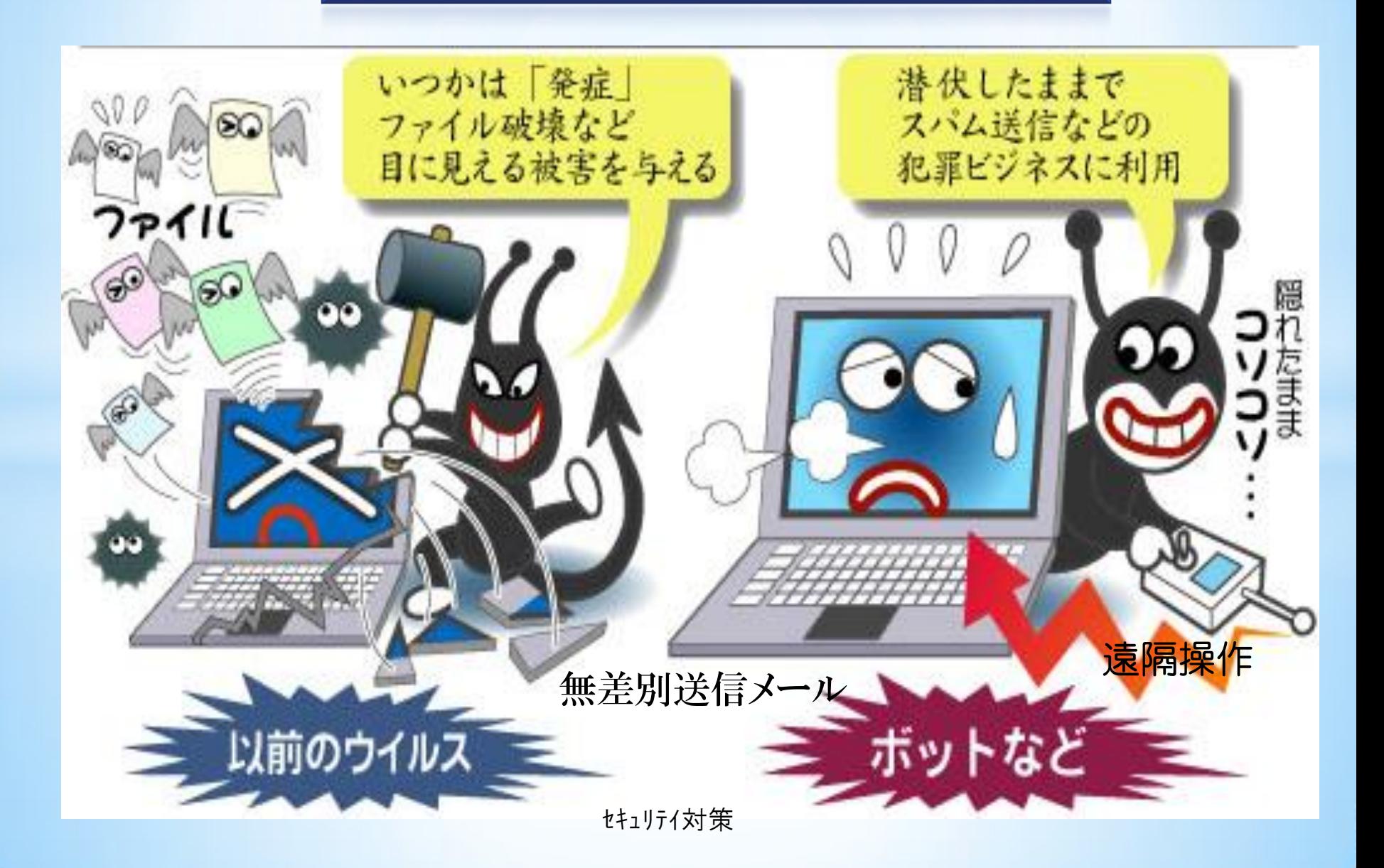

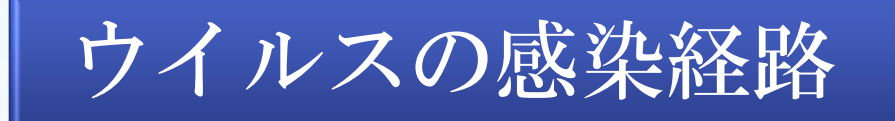

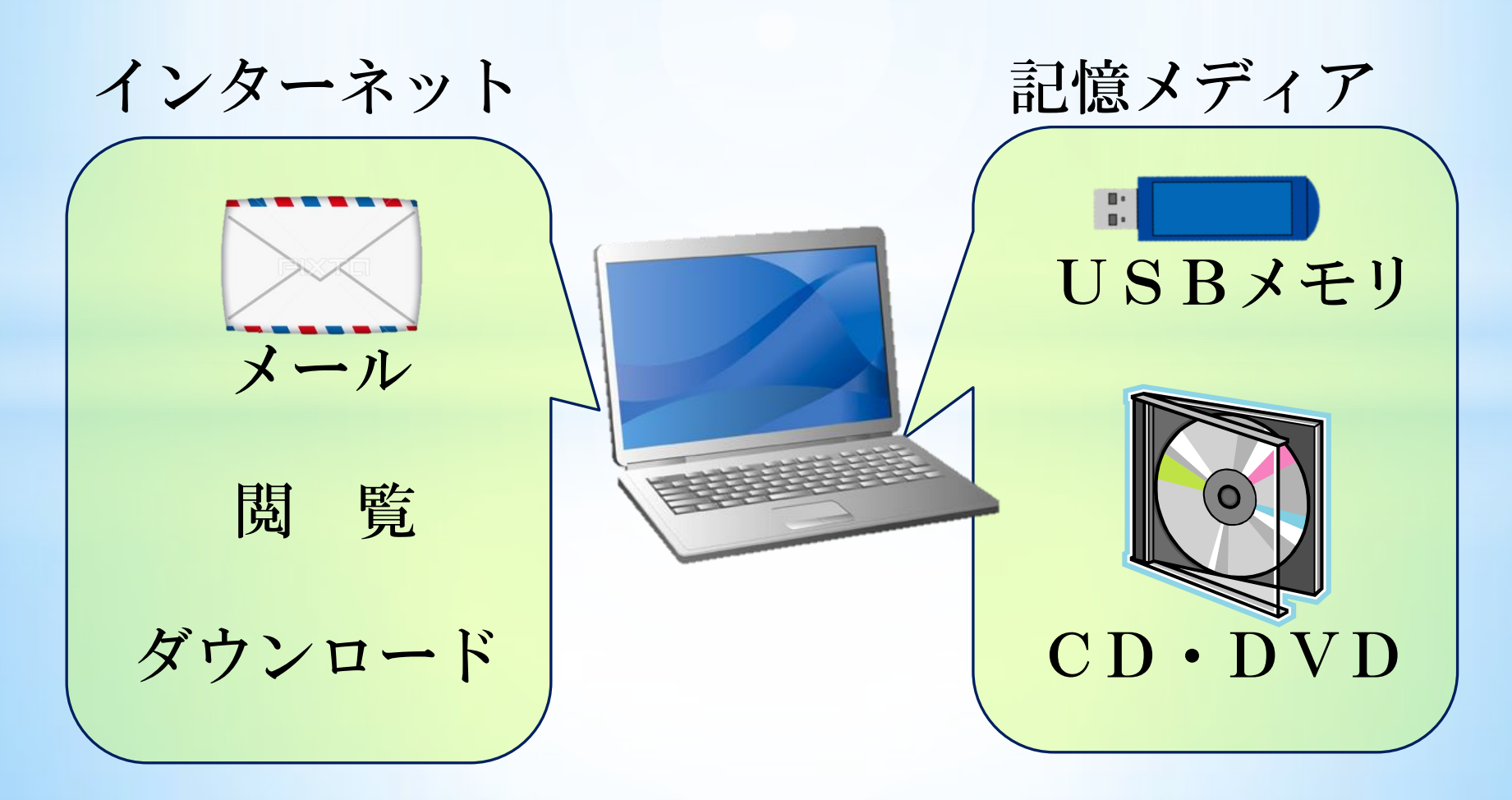

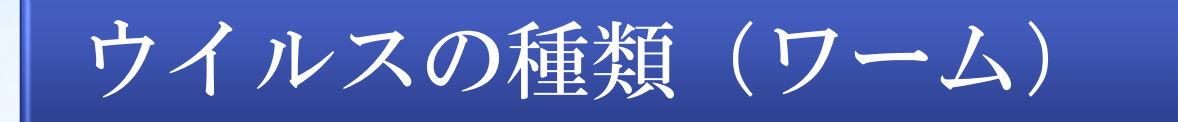

#### メールやUSBなどにより感染し、感染力が強 く感染スピードが早い。

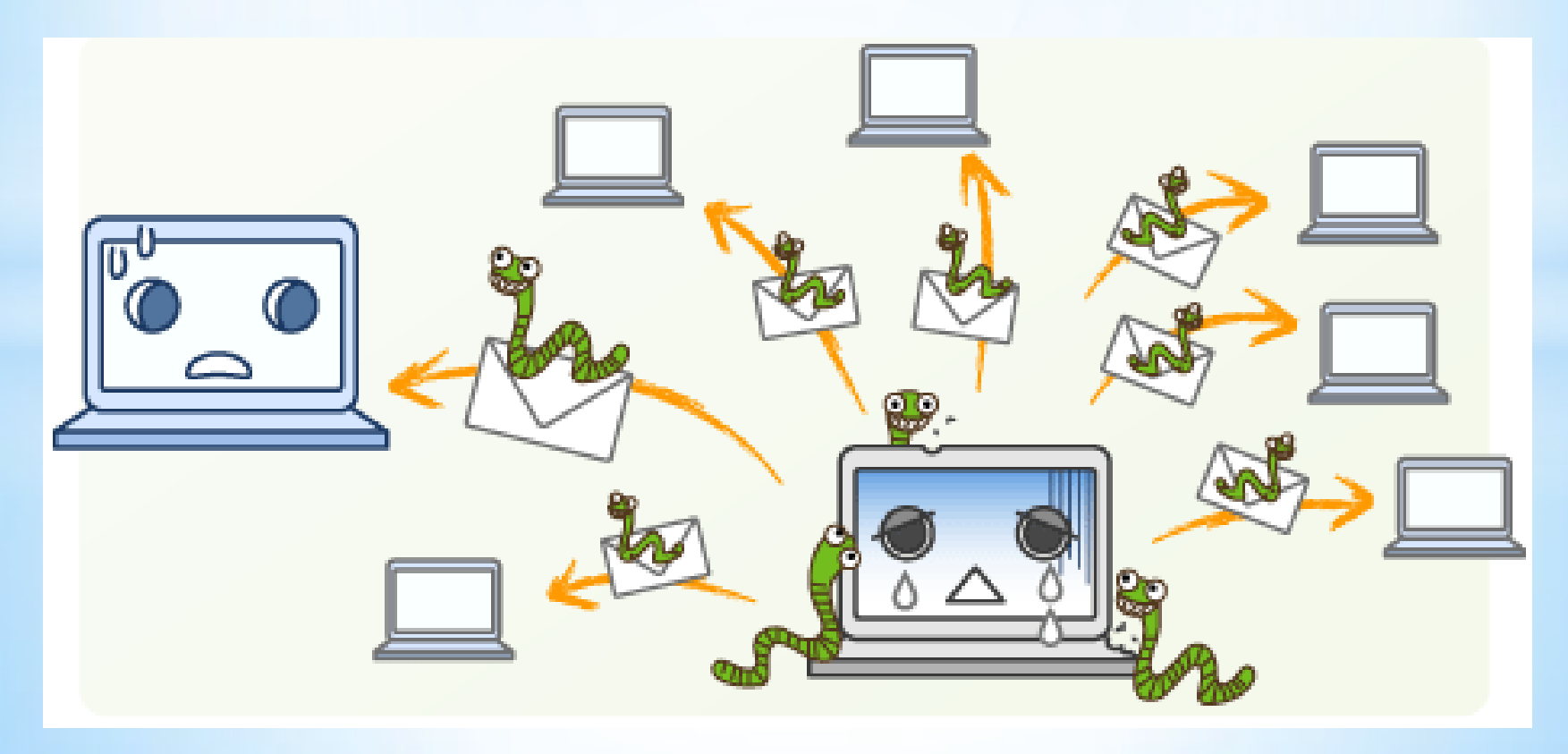

#### ウイルスの種類(トロイの木馬)

ダウンロードしたアプリの中に仕込まれたウイ ルスにより、個人情報が盗まれたり、PCの設定 を勝手に変えられてしまう。

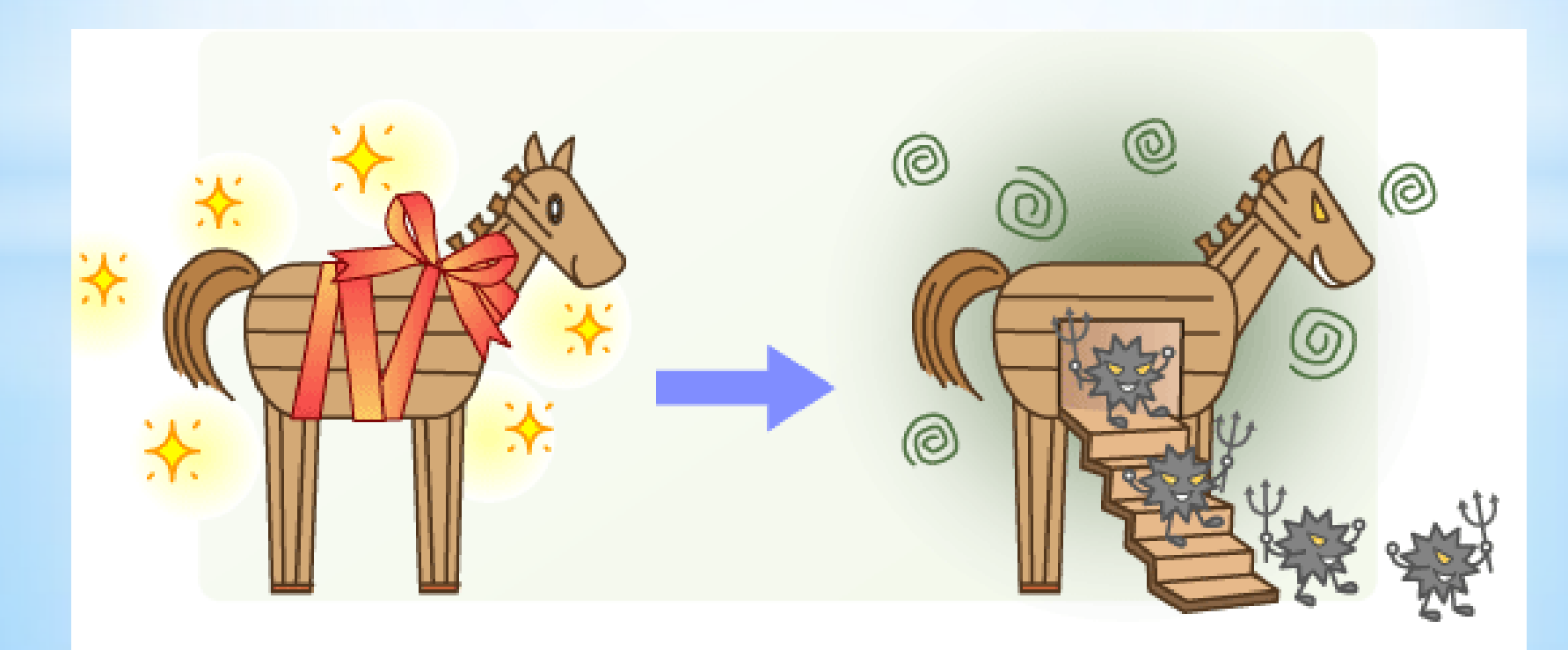

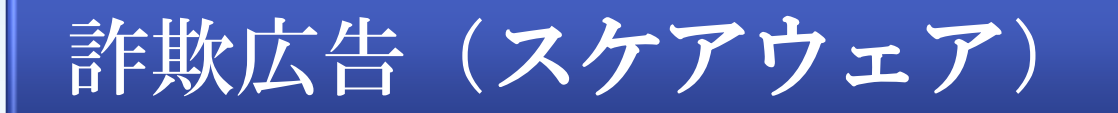

「ウイルスに感染しています」という嘘のメッ セージで、金銭や個人情報を盗み取る、偽セキュリ ティソフトのことで、最近また被害が増えている。

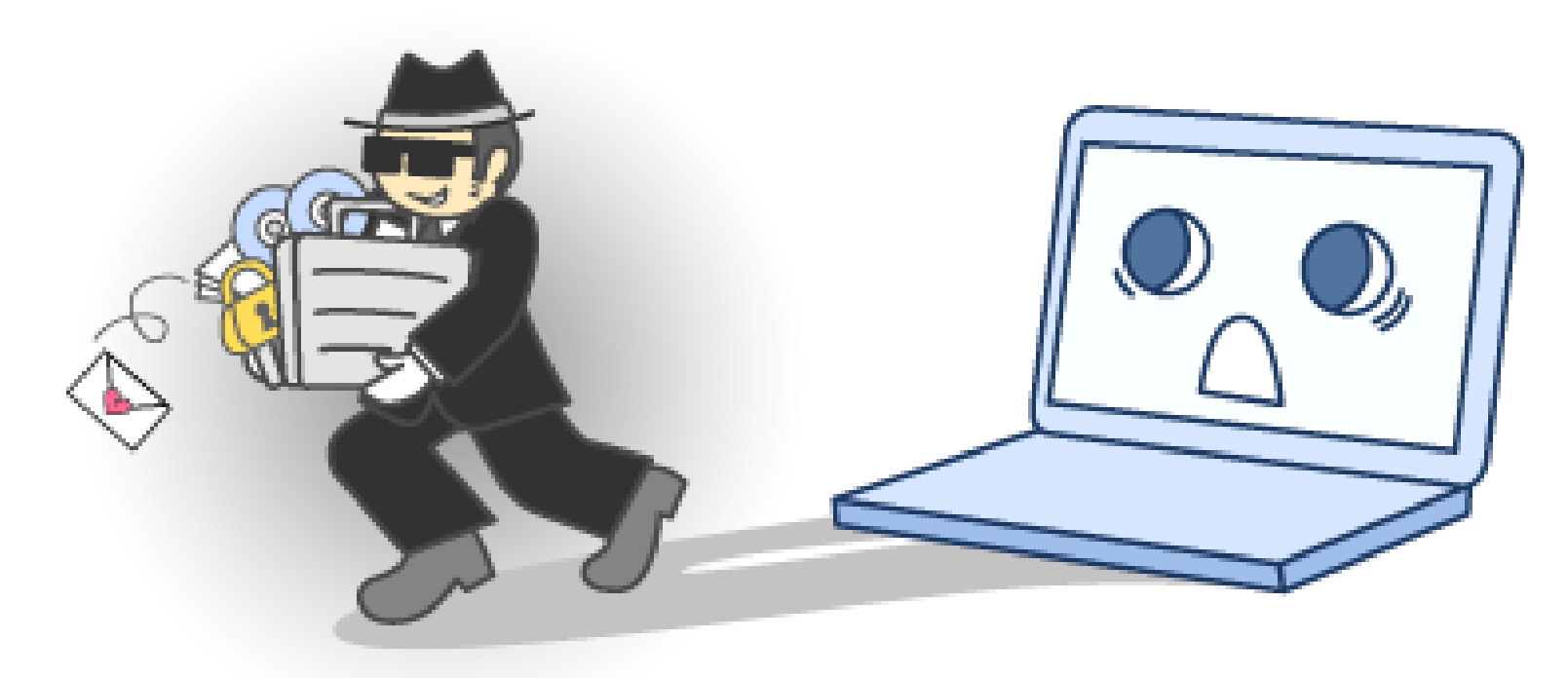

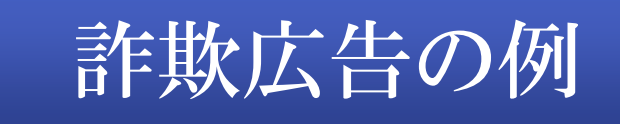

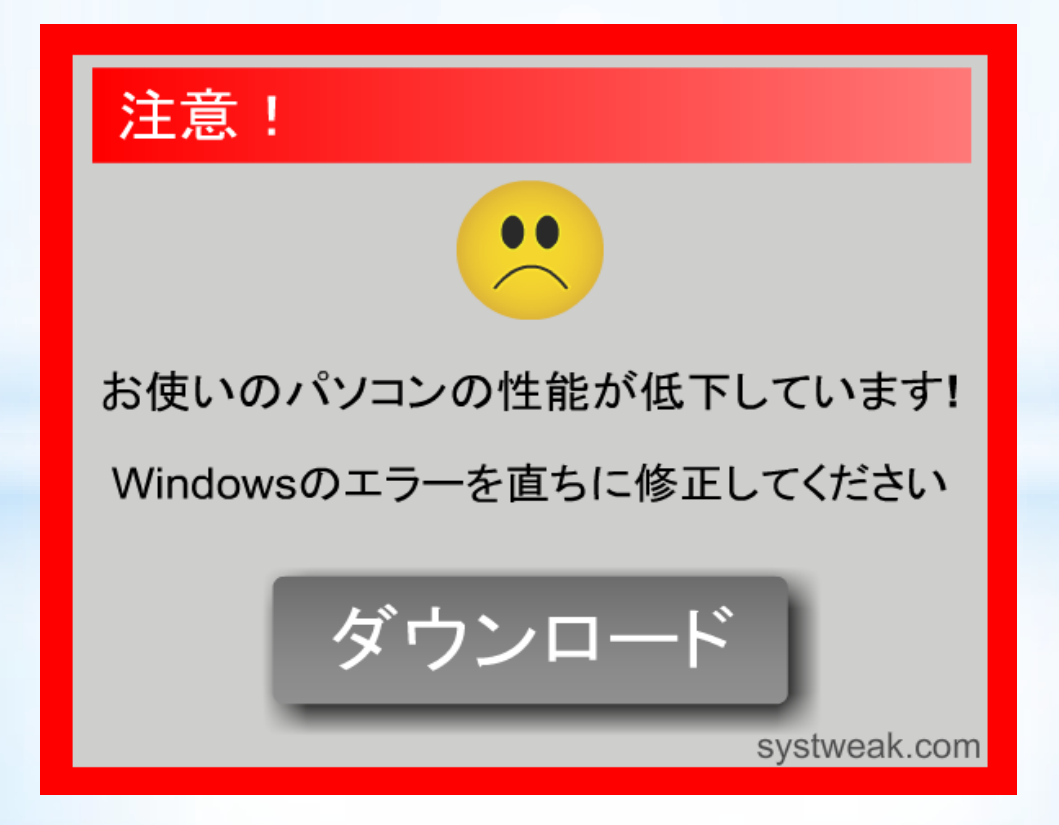

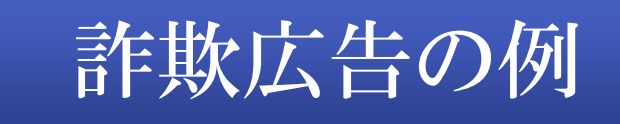

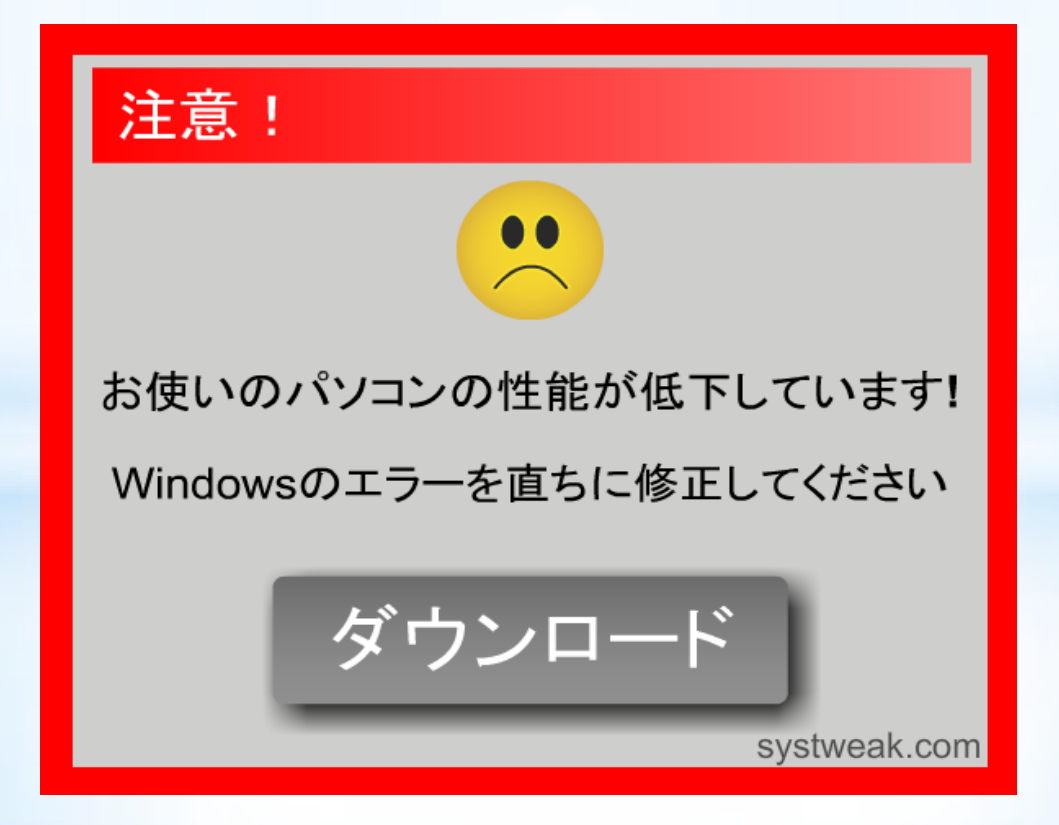

セキュリティ対策

# ★ 知らない者からのメールは開かない。 開かなくとも感染することがある。 ★ 信頼のないアプリをダウンロードしない。 特に無料のアプリは注意する。 ★ OS、アプリをバージョンアップしておく。 自動アップデートの設定推奨

セキュリティ対策

# ★ ウイルス対策アプリを導入しておく。 複数のセキュリティアプリは動作不良 ★ パスワードの安全管理を行う。 簡単に見破れず、定期的に更新する。 メモして見られてしまう場所に保管しない。

インターネットを楽しもう

# 世の中、どこに居ても、何をしていても 危険は常に存在しています。 できる範囲の安全対策を行い 便利なインターネットを楽しんでください。

### インターネット活用講座終了

### お疲れ様でした。

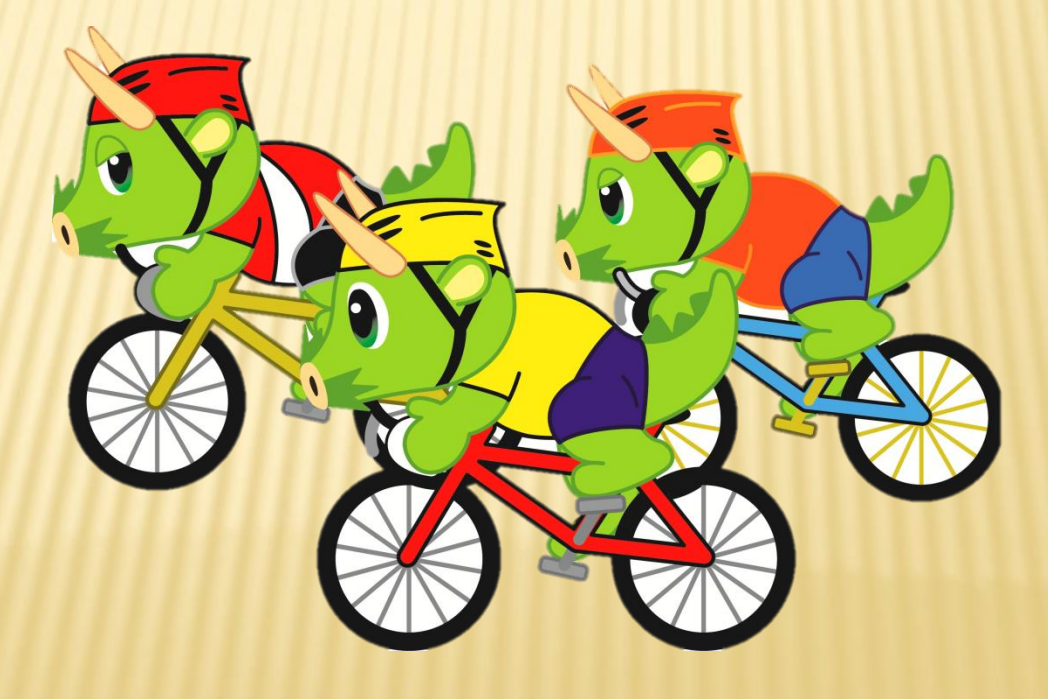